# **vtSERVER VERSION 2.10.1 RELEASE NOTES**

## **vtServer 2.10.1 Release Highlights**

- vtAlpha supports real-time compression of logical tapes to save disk space.
- Disk partitions can be renamed and resized.
- Logical disk container files can be (de)compressed using ZIP.
- New configuration parameters have been added for vtAlpha serial lines to enable setting of line speed and to add time-stamps for logging.
- vtAlpha serial line access passwords are now stored in encrypted format.
- The \$ character is now allowed in file and configuration names.
- vtMonitor supports the new Windows 10 Edge browser

## **Security Updates**

- The OpenSSL library has been updated to the latest available version (1.0.0s).
- The use of cipher RC4 has been disabled for the Apache web server.

### **New Features and Changes**

- The \$ character may now be used in file and configuration names.
- [vtAlpha] The configuration display has been reorganized to provide a better overview of the configuration settings on one screen. Less frequently used settings are now accessible by expanding the appropriate higher-level section of the display.
- ZIP/unzip options are available in the vtMonitor file operations context-sensitive menus to allow compression and decompression of logical disk container files.
- The size of logical disks can now be expanded.
- A configuration option has been added to permit logical tapes to be compressed/decompressed as they are written/read.
- A new version of the Tape Manager utility (V1.2) must be installed from the vtTools directory to support the new logical tape compression function.
- DVDs may now be mounted and dismounted from the vtMonitor device list window.
- The size and label of unmounted disk partitions can now be changed.
- Disk and partition sizes are now displayed in binary (powers of 1024) instead of decimal (powers of 1000). For example, 1 GB is now 1,073,741,824 (1024\*1024\*1024) bytes instead of 1,000,000,000 (1000\*1000\*1000) bytes.
- License update logging has been added to the support file.
- Network interface MAC addresses are now displayed in the vtServer (blue screen) configuration menu.
- [vtAlpha] Active emulation instances are now dynamically notified of network license server configuration changes.
- vtServer automatically makes a backup of all vtAlpha/vtVAX configuration files and stores these in the vtserver/backup directory for 1 month. Accidental removals of configurations can be repaired with the help of this feature. Contact your support organization if files need to be restored.
- [vtAlpha] Serial line configuration parameters have been added to allow the baud rate to be set and to add time stamps to log file entries. There are also two options to control network connection behaviour: 'raw' which means that all characters are passed without any flow control, and 'nodelay' which turns off a possible delay waiting for the collection of new data to transmit. These configuration options are available for OPA0/COM2 and for virtual PBXDA ports. *These options are available only in new configurations created in version 2.10.1; if you wish to use them in existing configurations, the configuration must be re-created.*
- [vtVAX] MAC addresses may be entered with ':', '.', or '-' as octet separators.
- vtMonitor supports the new Microsoft Edge Browser for Windows 10.

# **Bug Fixes**

The following problems have been corrected in this release of vtServer:

- Existing files would be overwritten without warning when specified as the target of a file copy or rename operation. An error message is now displayed.
- Mount verification errors caused by short timeout interval for VMware devices. The timeout interval has been increased to 300 seconds.
- vtServer installation from DVD could fail when the DVD label was blank.
- The guest OS could crash when using Moxa PCI Express serial line adapters.
- Loss of data (0xFF characters) when serial lines interfaced to Moxa adapters were set to binary mode.
- [vtAlpha] Serial line access passwords were stored in unencrypted format and would be displayed in vtMonitor. The passwords are now encrypted and display as asterisks (\*\*\*\*\*\*\*\*\*).
- [vtVAX] License information for GPIB licenses was not displayed in the vtMonitor License Info display.
- [vtVAX] Some files could be inaccessible due to file ownership changes after updating the software from DVD.
- [vtVAX] Fixed a bug that could cause the VMS TYPE/TAIL command to fail.
- [vtVAX] Pass runt Ethernet frames when using xwi0.
- Network configuration failures when configuring multiple DNS server addresses for an interface configured for DHCP.
- DHCP assigned gateway address was used instead of the default gateway address when a network interface was configured to use DHCP.

## **vtServer Installation and Update Procedure**

The vtServer software may be installed on a new host platform, installed over an existing installation, or it may be updated incrementally. These options are described in more detail below.

#### **Installation**

The installation process installs a complete version of the vtServer software package on a server with no previous vtServer installation or it will overwrite an existing vtServer installation. When overwriting an existing installation, a backup of all software configuration values and all emulation configurations may be created using the vtMonitor BACKUP command prior to the installation. After installing vtServer the configuration data may be restored using vtMonitor.

The vtServer installation kit is available in three formats: on a DVD-ROM; as an .iso format file that can be burned to a DVD or used as a virtual DVD device when installing vtServer in a virtual machine; or on a USB thumb drive. Detailed installation instructions are provided in the *vtServer vtAlpha/vtVAX Bare Metal Reference Manual*.

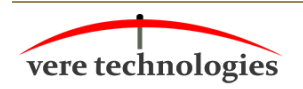

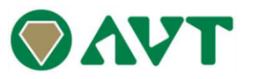

#### **Incremental Update**

The incremental update process is the preferred method for updating existing vtServer installations. A complete set of incremental updates is provided on the distribution media (DVD, .iso file or USB drive); individual update kits may also be uploaded to the host or provided on external disks. When the Update function is initiated, vtServer will automatically determine which update kits are needed and apply them, if available. When supplying individual update files, be aware that the update file for each version of vtServer between the current version and the target version must be provided.

For a detailed description of the update process, please see the *vtServer vtAlpha/vtAX Bare Metal Reference Manual*.

#### **Post-update Instructions**

After completing the installation or update of vtServer, the host system should be rebooted.

*The cache should be cleared on any browsers that were last used with vtServer versions 2.9.1 or earlier. Failure to do so may result in unpredictable behavior.*

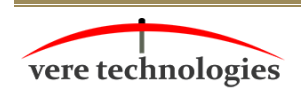

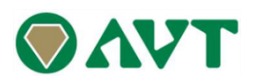